**COM®** 

# **GATEWAY CONTROL SOFTWARE** RS-RP2C **Set Up Instructions**

### IMPORTANT

**READ THIS INSTRUCTION MANUAL CAREFULLY** before attempting to operate the repeater.

### TABLE OF CONTENTS

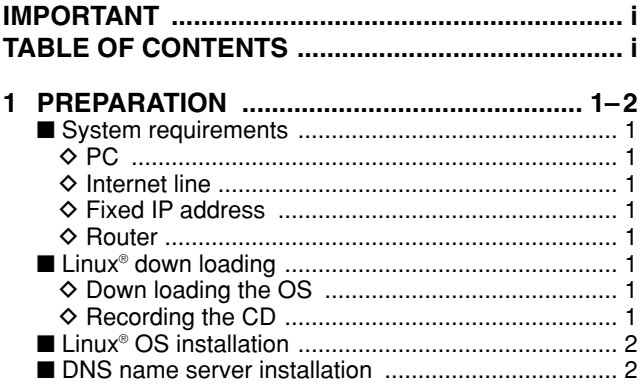

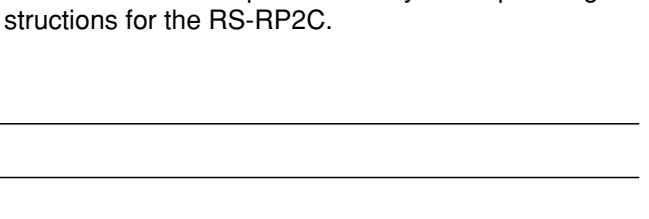

**SAVE THIS INSTRUCTION MANUAL.** This manual contains important safety and operating in-

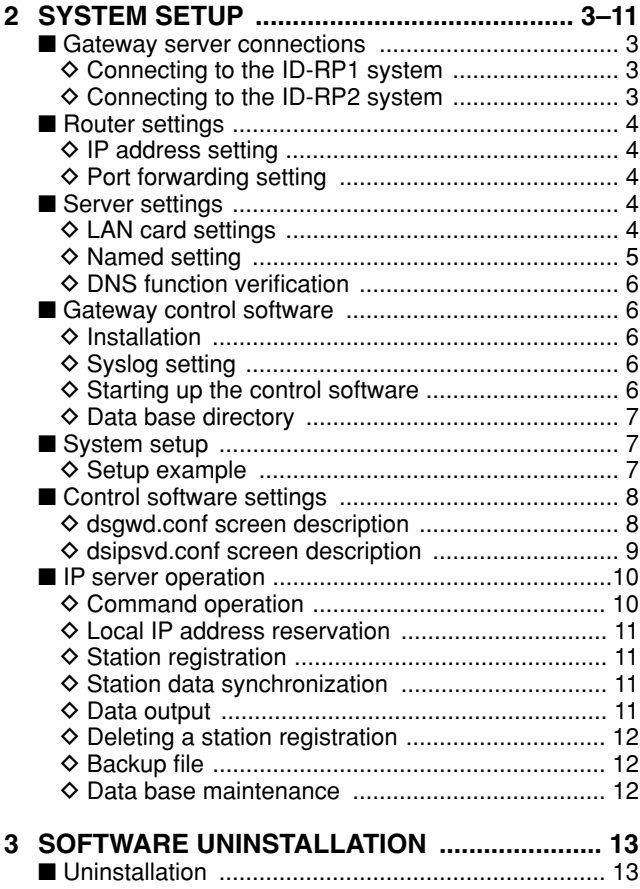

Icom, Icom Inc. and the low logo are registered trademarks of Icom Incorporated (Japan) in the United States, the United Kingdom, Germany, France, Spain, Russia and/or other countries.

Linux is a registered trademark of Mr. Linus Torvalds in the United States and/or other countries.

Other brands and model name are registered trademark(s) or trademark(s) of the respective holders.

## **PREPARATION**

1

#### $\Diamond$  **PC**

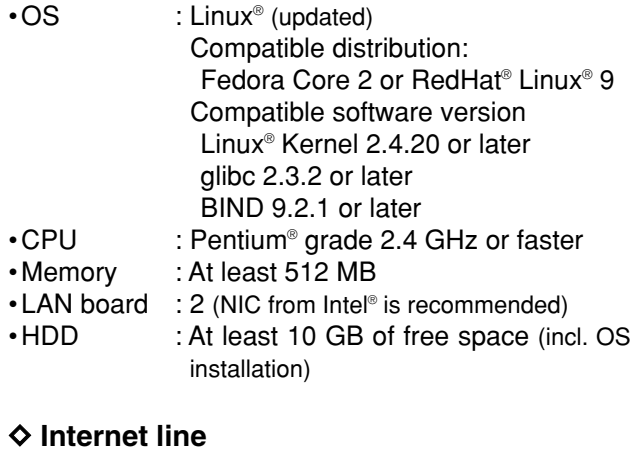

•Line speed : 750 kbps or more (recommended effective speed\*) for both uplink/downlink \*Ask the ISP for effective speed.

### ■ Linux<sup>®</sup> down loading

**NOTE:** If you have Linux OS CD (specified distribution and software version), skip this instruction and refer to "∎Linux<sup>®</sup> OS installation" (p. 2).

The following hardware and software are required for Linux® OS down loading.

#### **♦ Down loading the OS**

Down load the Linux® OS ISO images from the appropriate distributor's site. See p. 2 for the address.

■ **System requirements** The following units and/or environments are required to build D-STAR gateway server.

#### D **Fixed IP address**

• Apply to the ISP to acquire a fixed global IP address.

#### **♦ Router**

Following functions are required for the router.

- •Remote access function (the port forward, DMZ etc.)
- •Capability of setting a fixed IP address, such as PPPoE for WAN
- •NAT/IP masquerade
- •Static IP masquerade/DMZ
- •IP filtering function
- •DNS answering function
- •Static DHCP server setting for LAN
- •Class A subnet mask (255.0.0.0) can be set for LAN (For your information: The router, WRV54G from LINKSYS, covers all the requirements as above.) \*Ask the ISP for recommended router model.

#### **•Another PC**

The PC must be connected to internet.

- **•CD-R drive**
- **•CD writing software**

The software have capability to burning a CD with an ISO image.

#### **♦ Recording the CD**

Records the down loaded ISO image into the CD. The ISO image is the same format as the recorded in a CD. When this ISO image is recorded in CD as a file, OS cannot be installed with the CD.

**NOTE:** See the instruction manual of the CD writing software about a detailed operation, the ISO image recording procedures, etc.

### ■ **Linux® OS installation**

Refer to the appropriate distributor's home page about the details of the OS installation. See the addresses listed below for your information.

After the installation, update the OS.

Any support from RedHat has already been finished, however, the update package is supplied from Fedora legacy Project.

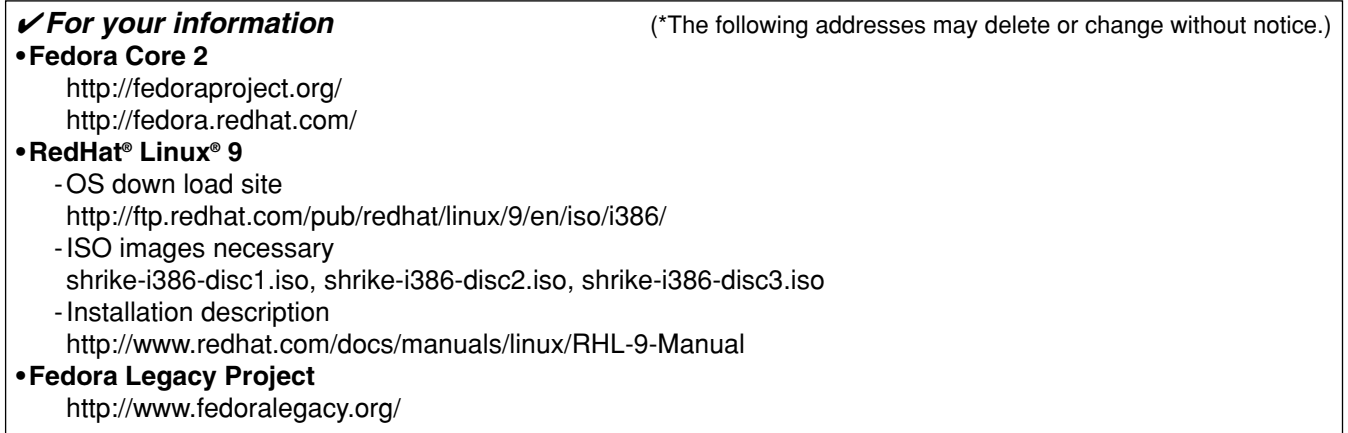

### ■ **DNS** name server installation

Install the DNS name server if not installed.

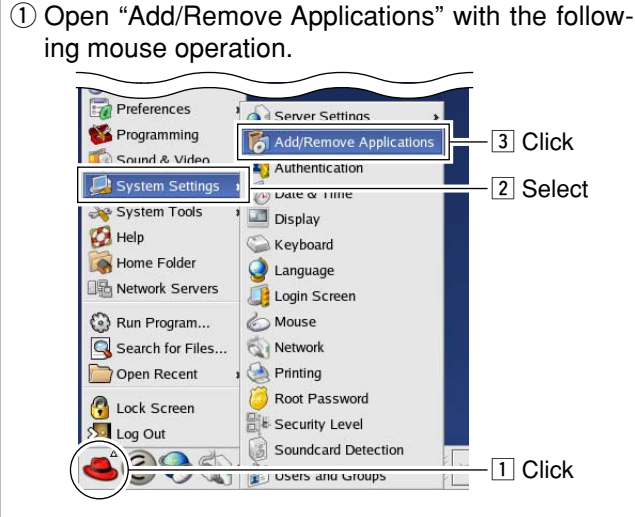

(2) Click "DNS name Server" to add a check mark, "✔," and then click "Details."

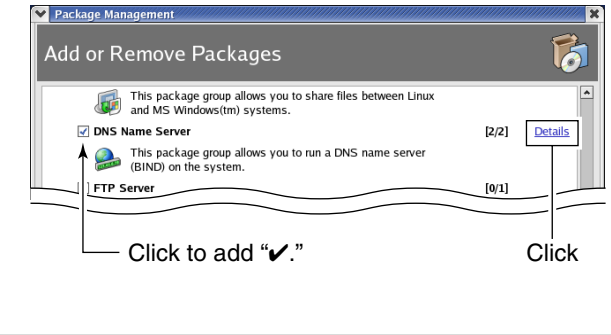

- **3** Click ">" mark beside "Extra Packages" then click to apply check mark, "✔," at "caching-nameserver."
	- Click  $[x]$  Close] after the setting. DNS Name Server Package Details A package group can have both standard and extra package<br>members. Standard packages are always available when the<br>package group is installed.  $\mathcal{R}$ Select the extra packages to be installed  $\overline{\triangleright}$  Standard Packages  $(\neg)$ xtra Packages  $\sqrt{ }$  caching-nameserver - The configuration files for setting up a caching name server. [2] Click to add "✔."  $\boxed{1}$  Click Package Information Full Name: None Size: None
- 4) Click [Update] to start the installation.  $\sim$

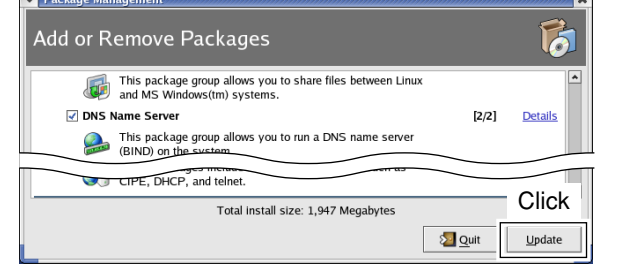

 $\boxed{3}$  Click

 $\times$  Close

2 **SYSTEM SETUP**

### ■ Gateway server connections

D **Connecting to the ID-RP1 system**

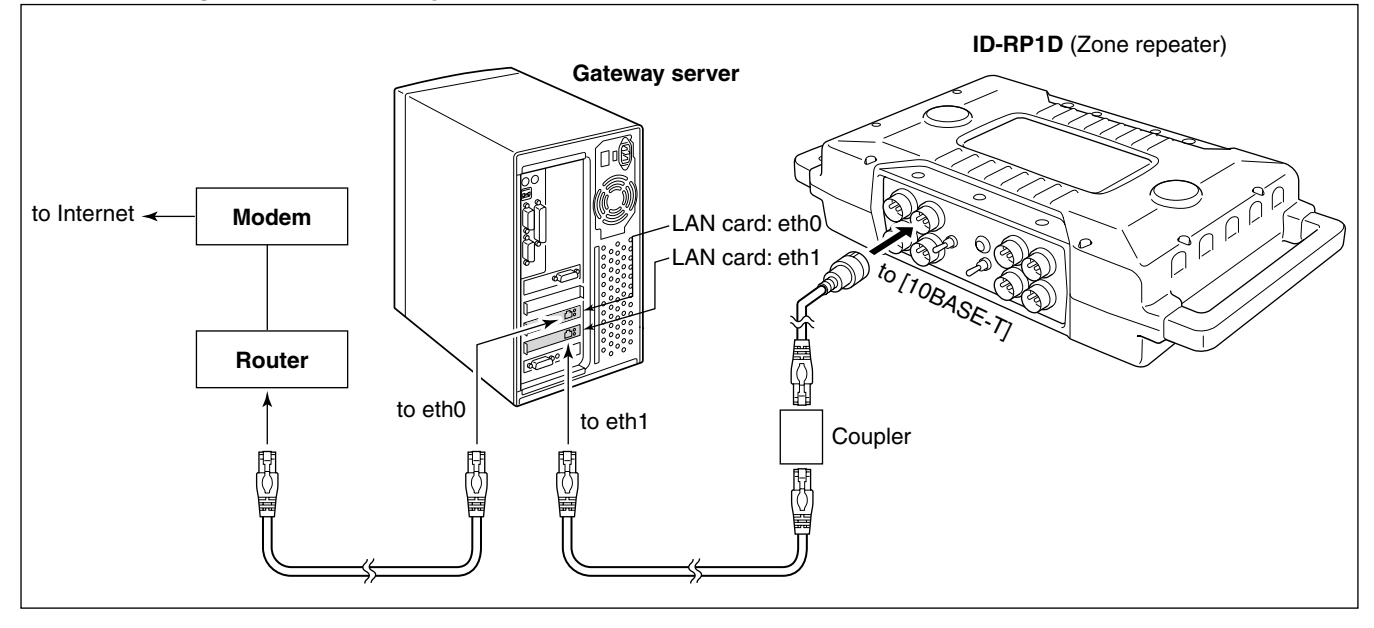

#### **♦ Connecting to the ID-RP2 system**

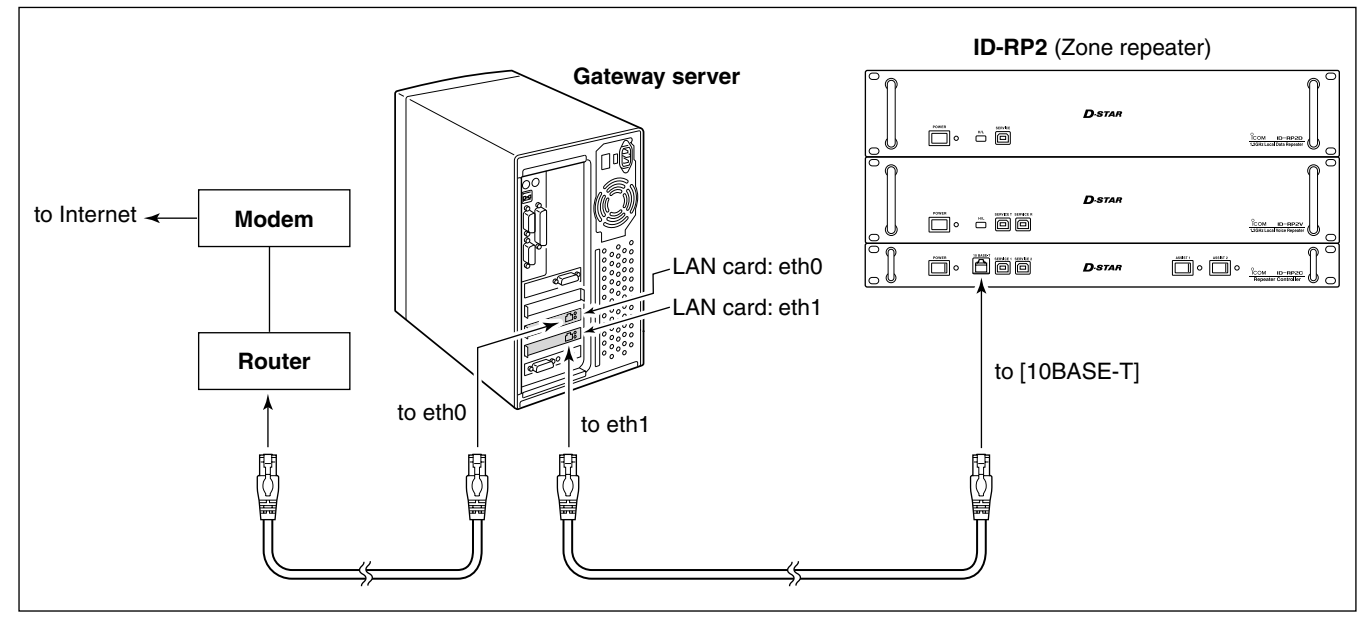

### ■ Router settings

#### **♦ IP address setting**

Set the specified IP addresses for both WAN and LAN as follows.

IP address (WAN) : Enter the fixed global IP address that is specified from the ISP.

IP address (LAN) : 10.0.0.1

**NOTE:** The same IP address (for LAN; 10.0.0.1) is used for all gateways. **NEVER** use other private IP address.

#### **♦ Port forwarding setting**

Set the following port number with protocol to transferring to the IP address "10.0.0.2."

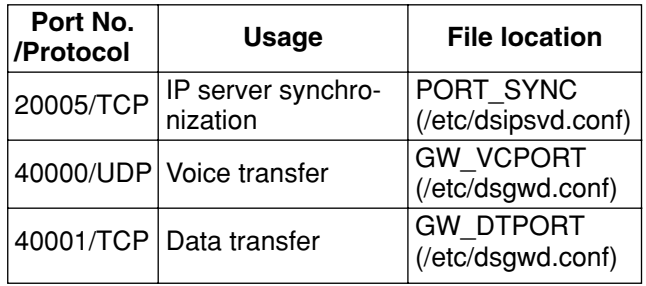

**NOTE:** IP filter must be set to allowing Internet remote access to local IP address "10.0.0.2." Otherwise the D-STAR gateway will not work due to the firewall.

**NOTE:** The fixed value for both the IP address and subnet mask must be set to both eth0 and eth1. Otherwise the gateway server cannot communicate to another D-STAR gateway.

■ **Sever settings** 

### **♦ LAN card settings**

q Open "Network Configuration" screen with the following mouse operation.

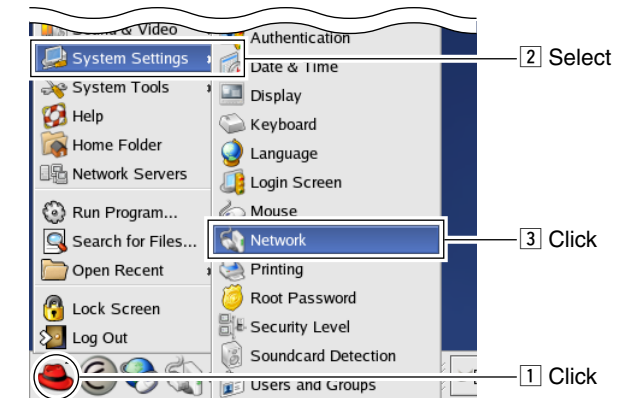

2 Select [eth0] or [eth1] to select router or repeater side respectively, then click  $[Edit]$ .

•The "Ethernet Device" screen appears as right above.

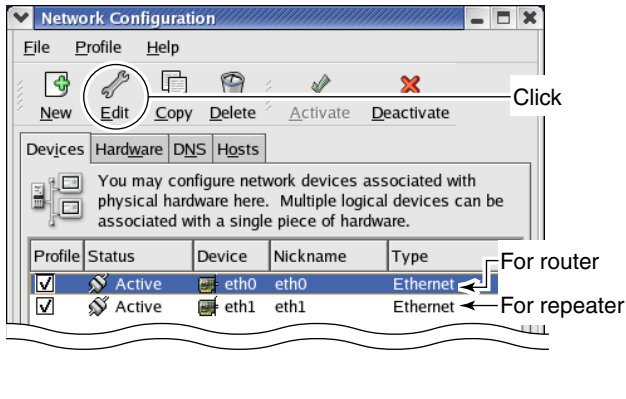

3) Select [Statically set IP address], then enter the specified IP address, subnet mask and default gateway (router side; eth0 setting only), as below. Click [OK], then close "Ethernet Device" screen.

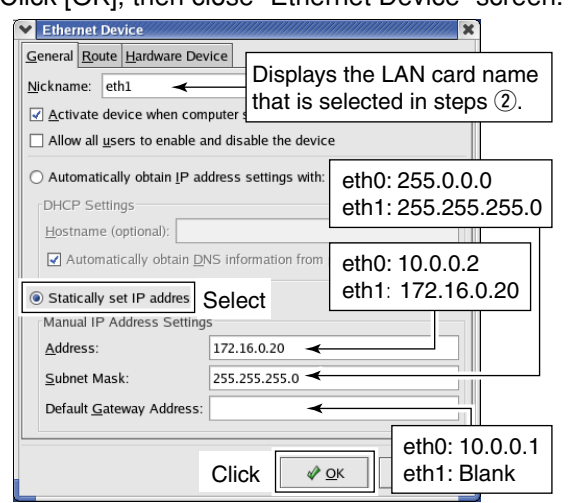

4) Click [DNS] tub in "Network Configuration" screen, then enter the address "127.0.0.1" (fixed value) into "Primary DNS" column.

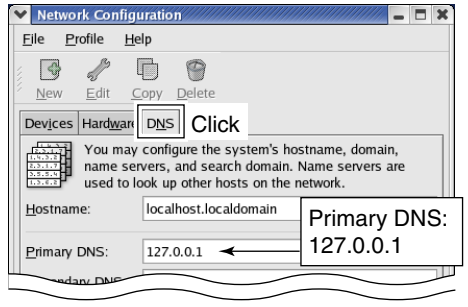

#### **♦ Named setting**

**IMPORTANT!:** Master the basis of BIND with a reference book of Linux, before starting the named setting.

 $(1)$  Add local zone setting file (dstar.local.) to "/etc/named.conf."

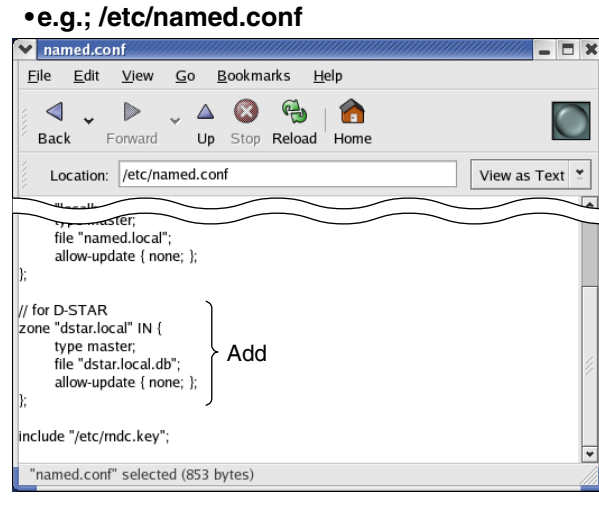

(2) Create database, /var/named/dstar.local.db, for local D-STAR as the following example.

**NOTE:** A full-stop period must be applied into 2nd, 3rd and 10th lines. And set the separator as below at the end of the line. ;##DSTAR A RECORD

#### **•e.g.; /var/named/dstar.local.db**

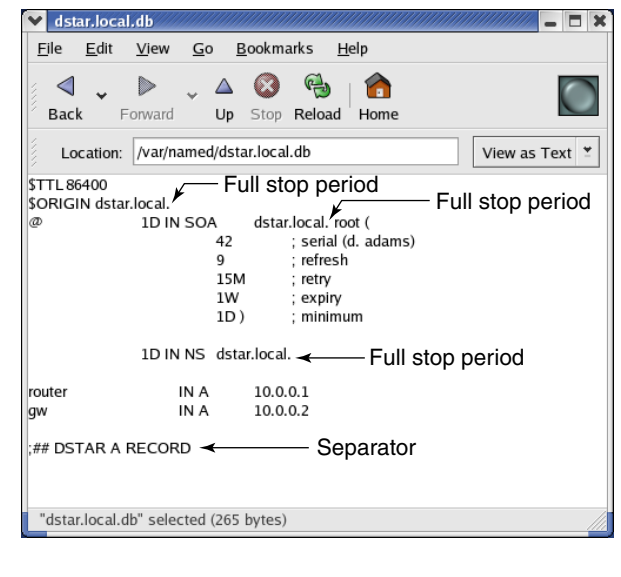

#### ✔ *For your information*

When "Fedora Core 2" is used, the database location is "/var/named/chroot/var/named/dstar.local.db."

3 Open "Service Configuration" screen with the following mouse operation.

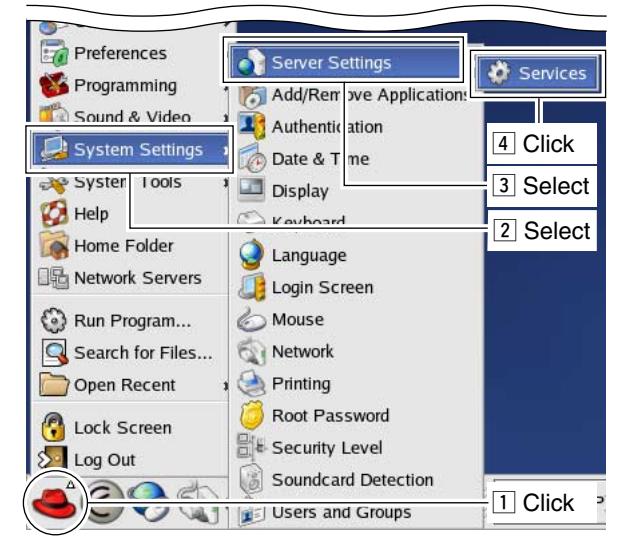

**4**) Click the check box beside "named," then save the changed setting if no check mark, "✔," is added.

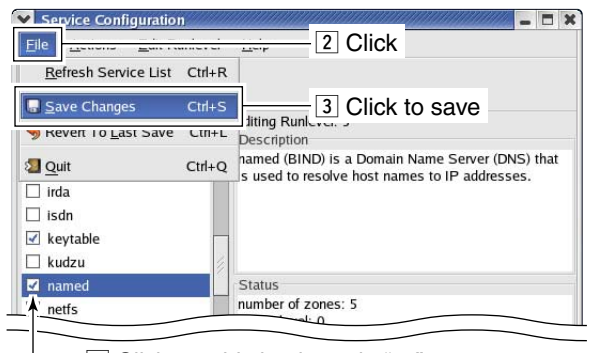

 $\Box$  Click to add check mark, " $\checkmark$ ."

**5** Select "named" item, then click [Restart] to restart the named setting.

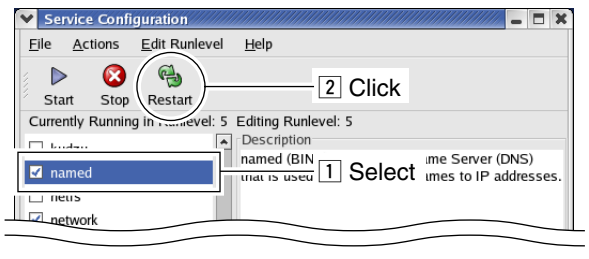

#### **♦ DNS function verification**

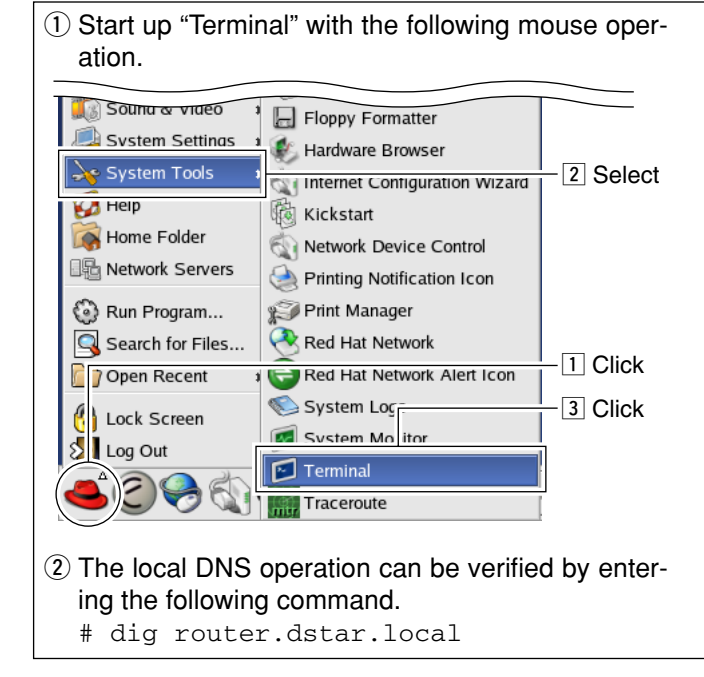

 $\ddot{\text{(3)}}$  When the correct router IP address "10.0.0.1" is displayed in the answer section as below, the GW setup is succeeded.  $\Box$   $\times$ Eile Edit View Terminal Go Help [root@localhost root]# dig router.dstar.local  $\langle \diamond \rangle$  DiG 9.2.1  $\langle \diamond \rangle$  router.dstar.local Enter the command ;; global options: printemd ;; Got answer:<br>;; Got answer:<br>;; ->>HEADER<<- opcode: QUERY, status: NOERROR, id: 62985 ;; flags: qr aa rd ra; QUERY: 1, ANSWER: 1, AUTHORITY: 1, ADDITIONAL: 0 :: OUESTION SECTION: :router.dstar.local. **TN**  $\overline{A}$ Router IP address :: ANSWER SECTION:  $10.0.0.1$ router.dstar.local. 86400 IN

:: AUTHORITY SECTION: 86400 IN  $_{\rm NS}$ dstar.local. dstar.local ;; Query time: 19 msec<br>;; SERVER: 127.0.0.1#53(127.0.0.1) ;; WHEN: Mon Mar 14 12:54:13 2005<br>;; MSG SIZE rcvd: 66

 $[root@localhost root]$ #

# for D-STAR

### ■ Gateway control software

#### $\Diamond$  Installation

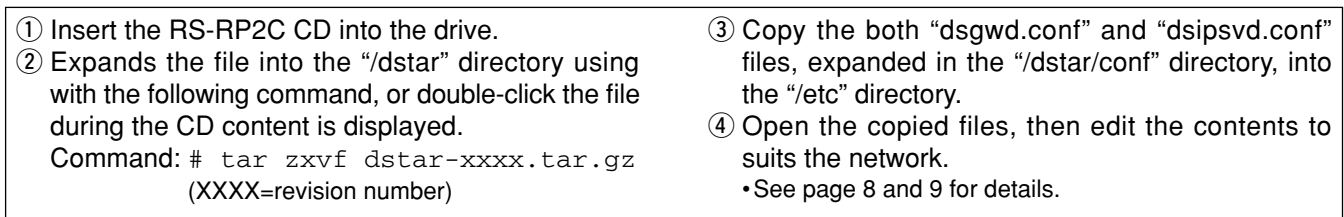

#### **♦ Syslog setting**

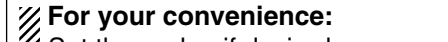

- Set the syslog if desired.
- By setting the syslog, easy log management is pro-
- vided because of the independent log.

#### **♦ Starting up the control software**

Execute "script /dstar/exec-mgsv" when starting up the gateway control software.

When starting up the control software and the system at the same time, add the command as above in the "/etc/rc.d/rc.local."

And we recommend to set the server condition as described at right above to improve the gateway server performance.

*•Deactivate all the services except below* anacron, apmd, atd, crond, keytable, named, network, ntpd, random, sshd, syslog, xinetd

➥Add the following contents in "etc/syslog.conf."

local0.\* /var/log/dsgwd.log local2.\* /var/log/dsipsvd.log

*•Do not start up the X-Window System when starting up the gateway server*

Change the "Default runlevel" in "/etc/inittab" from 5 to 3.

\*The X-Window System start up manually with the "startx" command.

#### $\diamond$  Data base directory

Make the directory for data base backup in the "/var." "/var/dsipsvd" is specified as the default setting. • Refer to @ BACKUPDIR\_PATH (p. 9)

### ■ System setup

#### $\diamond$  Setup example

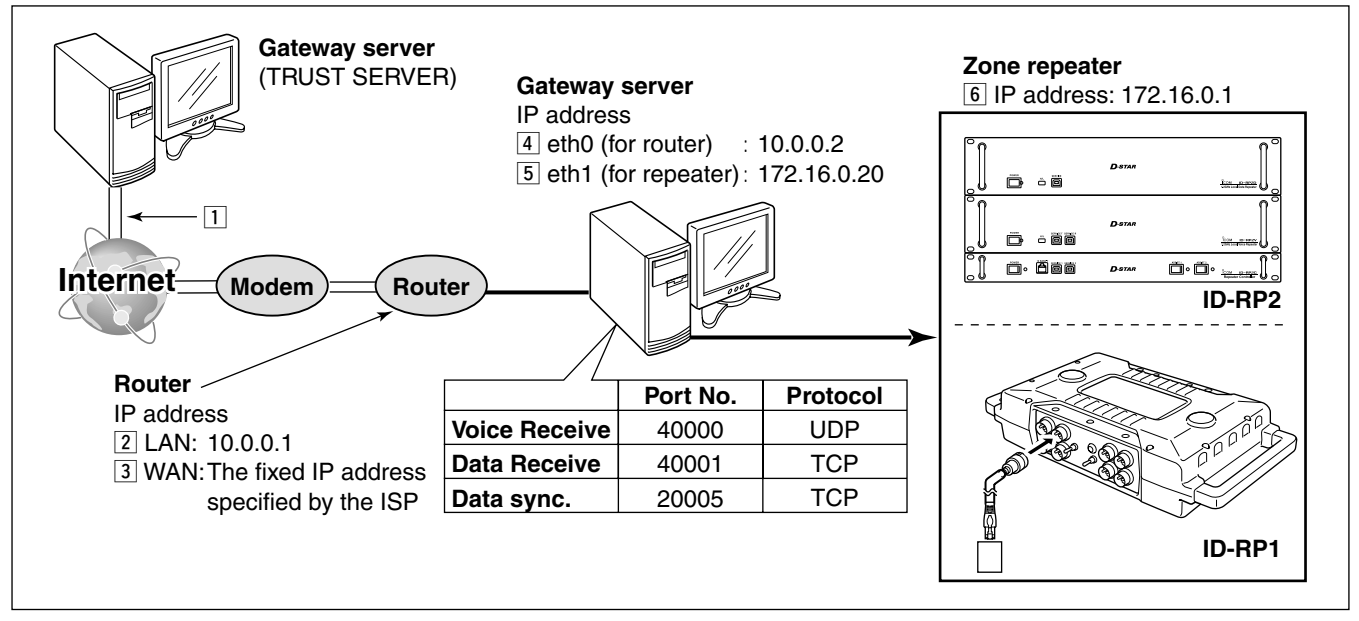

### ■ **Control software settings**

#### $\diamond$  dsgwd.conf screen description

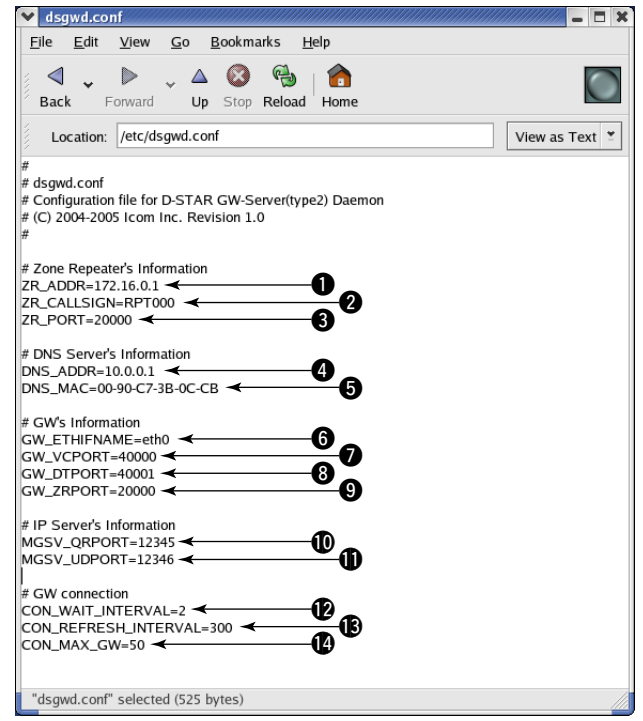

#### **— Zone Repeater's Information — Q ZR ADDR**

Sets the zone repeater's IP address (the IP address  $\boxed{6}$  in  $\diamond$  Setup Example).

The same IP address that is programmed in "IP" (for the ID-RP1D maintenance) or "IP Address" (for the utility for ID-RP2C) cell in "Communication Settings" should be set.

#### **@ZR\_CALLSIGN**

Sets the zone repeater's call sign.

The same call sign that is programmed in "Callsign" cell in "General" of the ID-RP1D maintenance or the utility for ID-RP2C should be set.

#### **@** ZR PORT

Sets the zone repeater's transmit/receive port number (the port number  $\boxed{6}$  in  $\diamond$  Setup Example).

The same port number that is programmed in "Port" cell in "Communication Settings" of the ID-RP1D maintenance or the utility for ID-RP2C should be set.

#### **— DNS Server's Information —**

#### **Q DNS ADDR**

Sets the zone DNS server's IP address (the IP address  $\boxed{3}$  in  $\diamond$  Setup Example).

#### **ODNS MAC**

Sets the zone DNS server's MAC address (the MAC address  $\boxed{3}$  in  $\diamond$  Setup Example).

Set the MAC address of the connected router with dividing by hyphen (-).

#### **— GW's Information —**

#### **G GW ETHIFNAME**

Sets the interface name of the LAN card (the interface name  $\boxed{4}$  in  $\diamond$  Setup Example).

The interface name can be confirmed with the "ifconfig" command.

#### **O** GW\_VCPORT

Sets the port number for voice operation (UDP). Use the default setting.

#### **@** GW\_DTPORT

Sets the port number for data operation (TCP). Use the default setting.

#### o **GW\_ZRPORT**

Sets the port number of the gateway server self for the communication with the zone repeater (UDP). Use the default setting.

#### **— IP Server's Information —**

#### !0**MGSV\_QRPORT**

Sets the port number of the IP address managing server for call sign inquiry (UDP). Use the default setting.

#### **MGSV UDPORT**

Sets the port number of the IP address managing server for updated location information request (UDP).

Use the default setting.

#### **— GW connection —**

#### $2$  CON WAIT INTERVAL

Sets the application timer.

The application timer is the waiting timer (unit: second) until the connection is succeeded when making a new connection to another gateway in data mode operation.

Use the default setting.

#### $$$  CON REFRESH INTERVAL

Sets the decide timer (unit: second) to impossible to connect to the gateway which is failed in connection once in data mode operation. Use the default setting.

#### $\bullet$  CON MAX GW

Sets the maximum number of simultaneous connections to another gateway in data mode operation.

Use the default setting.

#### $\diamond$  dsipsvd.conf screen description

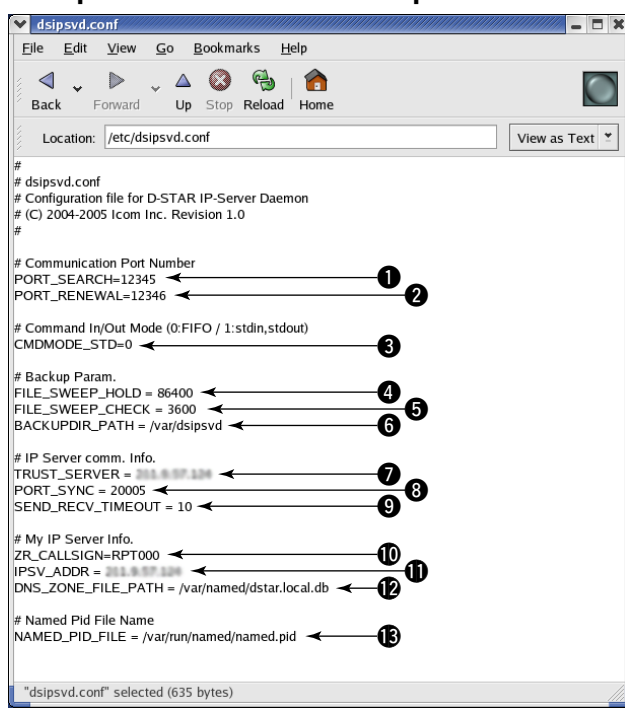

#### **— Communication Port Number**  q **PORT\_SEARCH**

Sets the port number of the IP address managing server for call sign inquiry (UDP). Use the default setting.

#### **@ PORT\_RENEWAL**

Sets the port number of the IP address managing server for updated location information request (UDP).

Use the default setting.

#### **— Command In/Out Mode —**

#### **@** CMDMODE STD

Sets the command processing mode. Use the default setting.

#### **— Backup Param. —**

#### **Q FILE SWEEP HOLD**

Sets the backup file preservation period (unit: second). (default: 86400 sec.)

#### $\Theta$  **FILE SWEEP CHECK**

Sets the backup file check interval for the file deleting (unit: second). (default: 3600 sec.)

#### **@ BACKUPDIR\_PATH**

Sets the directory for saving the backup file. The directory "/var/dsipsvd" is the default.

#### **— IP Server comm. Info.—**

#### **@ TRUST\_SERVER**

Sets the IP address of the "TRUST SERVER" to acquire the user information in MNG, GIP and RIP table when starting up the repeater first time.

#### **@ PORT\_SYNC**

Sets the port number for the user information in MNG, GIP and RIP table synchronization. (TCP) Use the default setting.

#### o **SEND\_RECV\_TIMEOUT**

Sets the time-out period for the user information in MNG, GIP and RIP table synchronization. Use the default setting.

#### **— My IP Server Info. —**

#### $①$  ZR CALLSIGN

Sets the call sign of the zone repeater.

The same call sign that is programmed in "ZR\_CALLSIGN" in "dsgwd.conf" file should be set.

#### **10 IPSV ADDR**

Sets the fixed IP address (global address) of the IP server (the IP address  $\boxed{2}$  in  $\diamond$  Setup example).

#### !2**DNS\_ZONE\_FILE\_PATH**

Specifies the DNS zone file for D-STAR.

#### **— Named Pid File Name —**

#### $\bigcirc$  **NAMED** PID FILE

Sets the PID (Process ID) of the named setting.

### ■ **IP server operation**

#### D**Command operation**

Sets the command input and output using with the "FIFO" (/tmp/dsipsvd-cmdin, /tmp/dsipsvd-cmdout). **v** root@localhost:/tmp  $\blacksquare$   $\blacksquare$   $\blacksquare$   $\blacksquare$ 

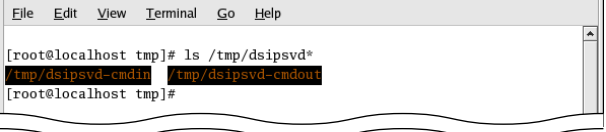

q Start up 2 Terminals, Terminal-1 and Terminal-2 with the following mouse operation.

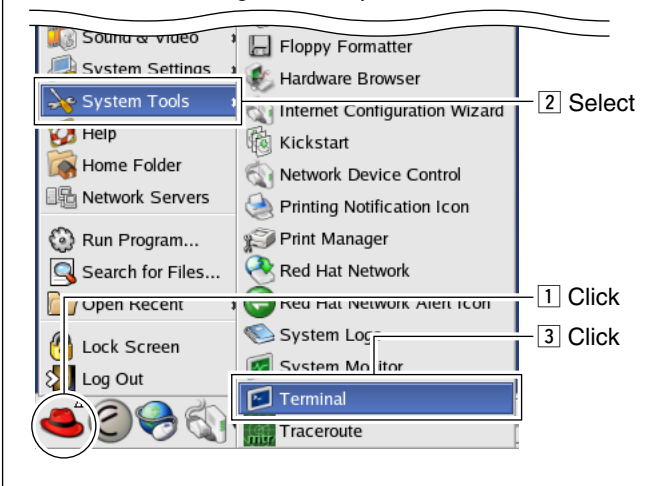

2) Enter the following command in the Terminal-1 to make an output terminal of the "FIFO." #cat /tmp/dsipsvd-cmdout

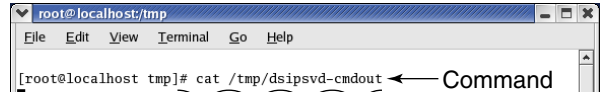

lř

#### **•Format**

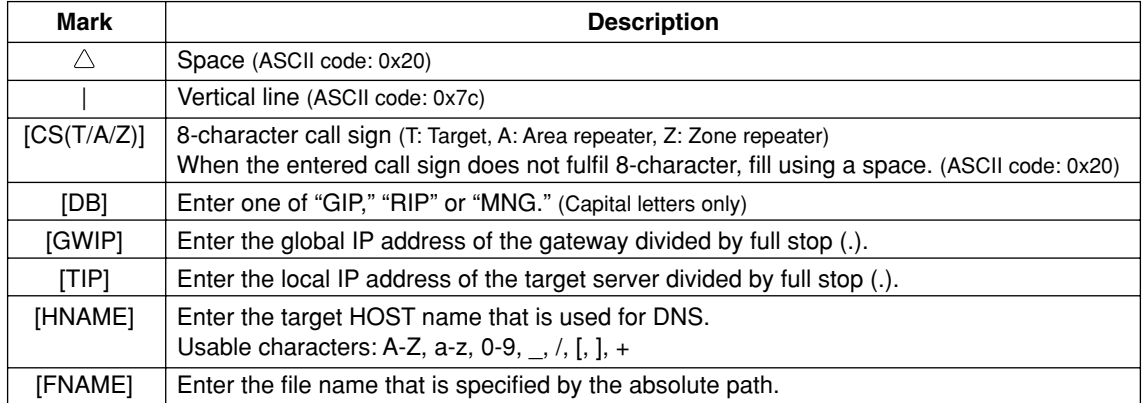

#### D**Local IP address reservation**

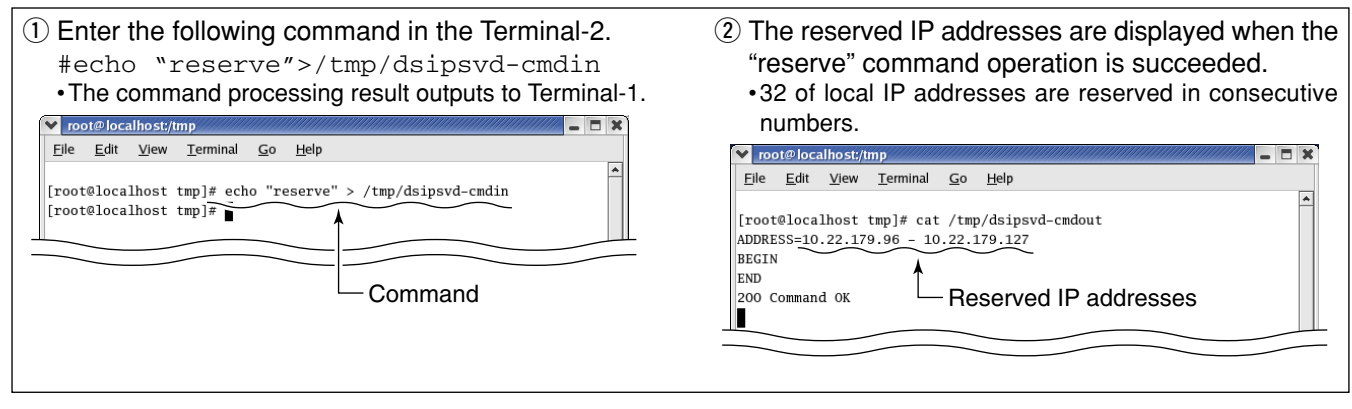

#### **♦ Station registration**

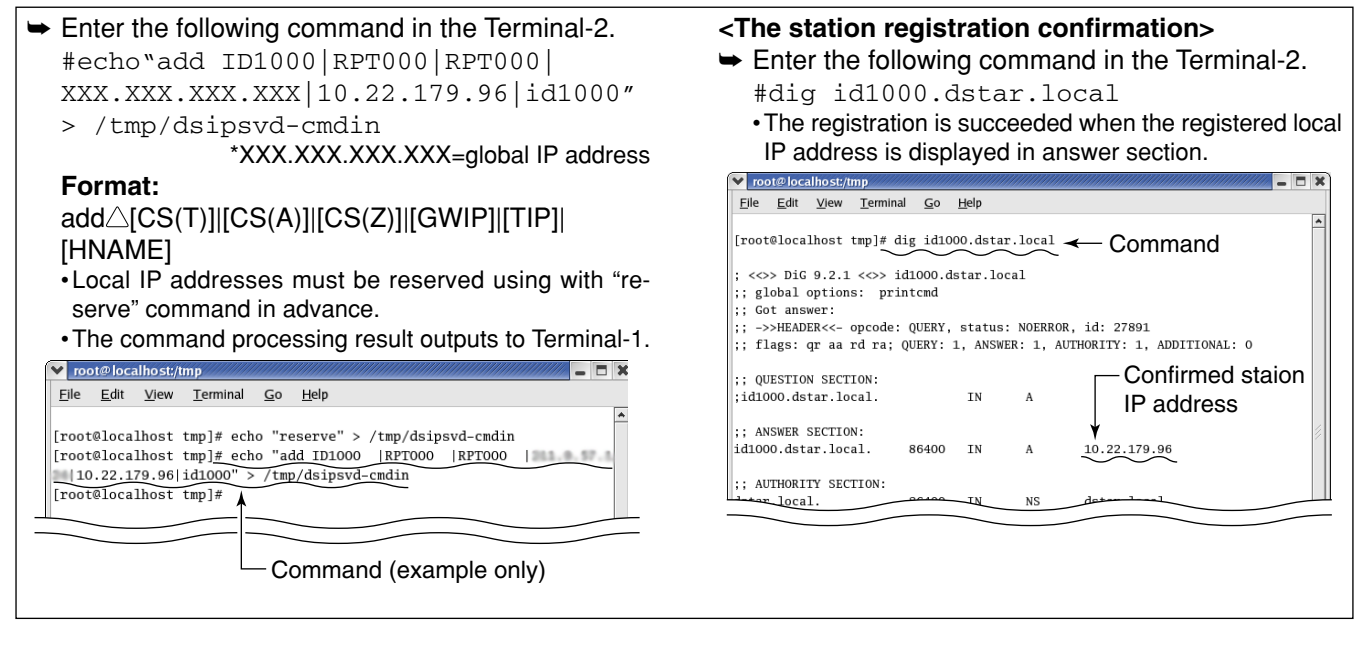

#### **♦ Station data synchronization**

- $\rightarrow$  Enter the following command in the Terminal-2.
	- #echo "push\_mng"> /tmp/dsipsvd-cmdin •The registered station information will be registered to another gateway's IP server when this command is performed.

#### D**Data output**

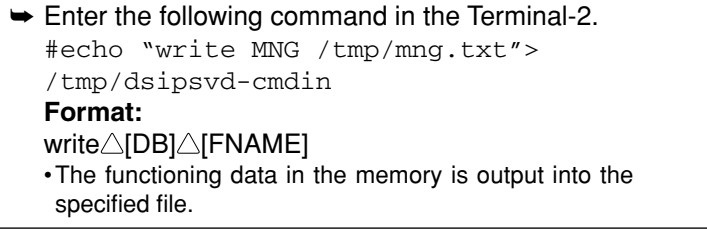

#### D**Deleting a station registration**

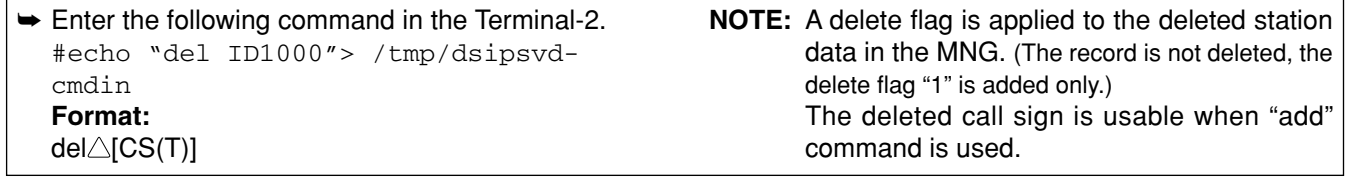

(YYYY: Year), (MM: Month), (DD: Day), (HH: Hour), (mm: Minutes), (ss: Second),

(uuuuuu: micro second)

#### $\Diamond$  Backup file

A backup file is made with the following file name and contents into the directory that is specified in "BACK-UPDIR\_PATH" in IP server's parameter.

The latest file is re-loaded when re-starting the program.

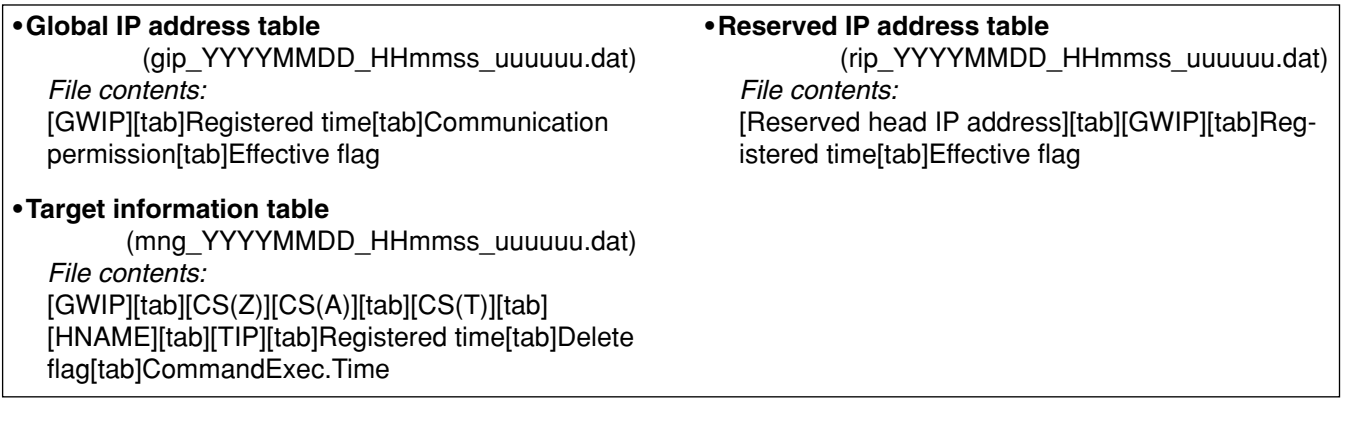

#### D**Data base maintenance**

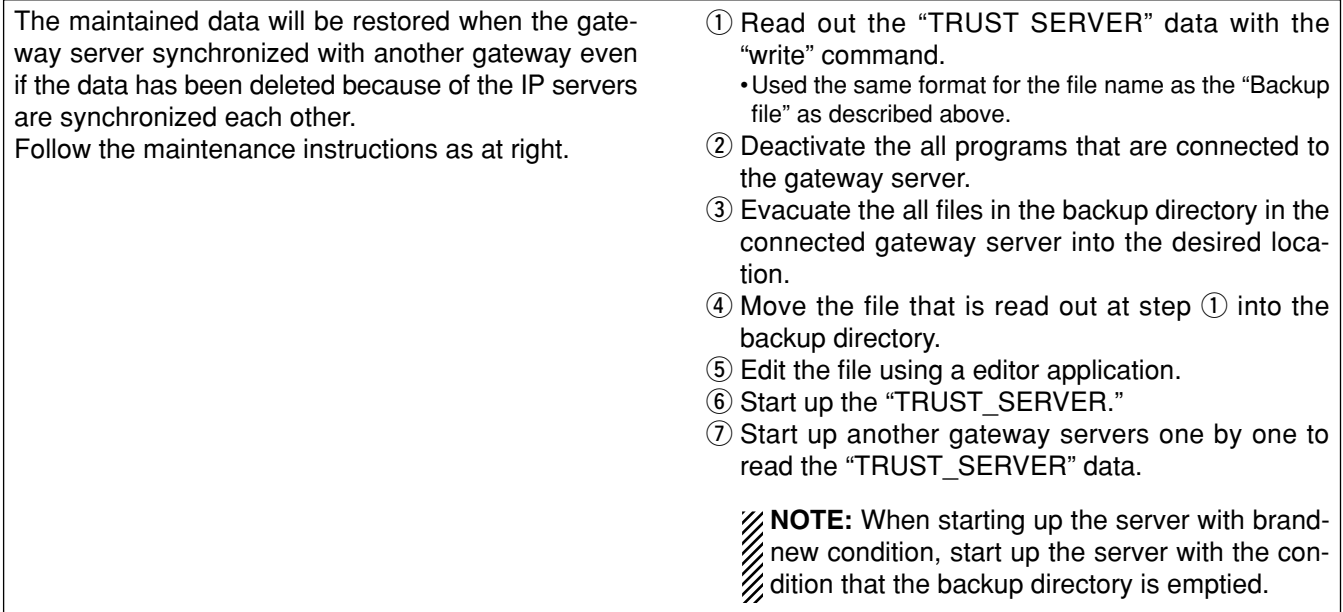

## **SOFTWARE UNINSTALLATION**

3

### ■ **Uninstallation**

Refer to the following instructions when uninstalling the software.

- $\circled{1}$  Delete the following directories.
	- •/dstar
	- •/var/dsipsvd
- 2 Delete the following files.
	- •/etc/dsgwd.conf
	- •/etc/dsipsvd.conf
	- •/var/named/dstar.local.db
	- •/var/log/dsgwd.log
	- •/var/log/dsipsvd.log
	- •/tmp/dsipsvd-cmdin
	- •/tmp/dsipsvd-cmdout
- 3 Restore the following files.
	- •/etc/named.conf
	- •/etc/syslog.conf
	- •/etc/rc.d/rc.local

#### Count on us!